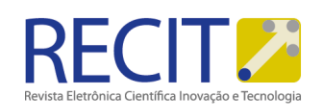

<https://periodicos.utfpr.edu.br/recit>

# **Avaliação da comunicabilidade do Website Moodle**

#### **RESUMO**

#### **Gabriela Karoline Michelon**

gabilukcs@hotmail.com Universidade Tecnológica Federal do Paraná (UTFPR), Medianeira, Paraná, Brasil.

**Marcela Marques Barbosa** <u>marcelamarques.br@gmail.com</u><br>Universidade Tecnológica Federal do<br>Paraná (UTFPR), Medianeira, Paraná, Brasil.

#### **Alessandra Bortoletto Garbelotti Hoffman** hoffmann@utfpr.edu.br

Universidade Tecnológica Federal do Paraná (UTFPR), Medianeira, Paraná, Brasil.

A comunicabilidade possui extrema importância na realização de softwares, websites, entre outras ferramentas computacionais, pois avalia a interface do objeto analisando o quanto este está claro e acessível para o usuário, de forma que agrade e seja útil. O objetivo deste trabalho é avaliar a nova interface gráfica da plataforma de aprendizagem Moodle (endereço: http://moodle2.md.utfpr.edu.br disponibilizada em 2015), uma ferramenta utilizada por professores e alunos na Universidade Tecnológica Federal do Paraná (UTFPR).

**PALAVRAS-CHAVE:** comunicabilidade; heurística; usabilidade.

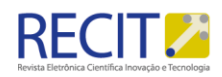

## **INTRODUÇÃO**

Necessita-se cada vez mais de interfaces de fácil utilização não somente nas tarefas profissionais, mas principalmente nas ferramentas disponíveis de educação. Os ambientes virtuais de aprendizagem são ferramentas que surgem como uma metodologia que agrega condições aos acadêmicos para sua evolução, repositório de conteúdo, organização e controle das atividades solicitadas. Este ambiente proporciona ainda vários recursos como fórum, chats, contato por email, dentre outras. Ainda, deve-se levar em consideração que cada vez mais recursos serão utilizados como mecanismo de aprendizagem.

A relação da interação homem X máquina é o objeto de estudo da Interação Humano-Computador (IHC) pois sistemas, aplicativos ou programas com interfaces amigáveis facilitam a comunicação entre usuários e a tecnologia.

Segundo Prates e Barbosa (2015) os estudos que se referem a avaliar a qualidade de um projeto de interface, tanto no processo de desenvolvimento como quando o software está pronto são projetos de estudo da Interação Humano Computador.

A comunicabilidade é um ponto necessário para que seja possível a interação entre o docente e o discente. A comunicabilidade visa apreciar a qualidade da comunicação da meta mensagem do *designer* para os usuários (PRATES et al., 2000a; de SOUZA, 2005; PRATES e BARBOSA, 2007; DE SOUZA e LEITÃO, 2009). O artefato da comunicação apresenta além das funções que podem ser usadas também os princípios de interação e decisões racionais que o *designer* seguiu para o desenvolvimento deste ambiente.

Os métodos de avaliação em IHC são classificados em: método de investigação, observação e inspeção (BARBOSA e SILVA, 2011). Cada um tem sua forma de avaliação e ainda o foco de resultados são distintos. Os métodos de investigação envolvem exclusivamente uso de questionários, entrevistas, estudo de campo e outras técnicas. Procura-se investigar o uso de maneira geral. No método de observação, são utilizadas fortemente técnicas onde o usuário é avaliado em um laboratório específico, e os avaliadores estão observando (ou gravando) todas as ações deste. Na observação são fornecidas informações sobre como o usuário realiza sua atividade. O método de inspeção permite examinar a solução (já pronta ou em desenvolvimento) de IHC prevendo possíveis consequências com foco nas experiências de uso onde é considerado um diverso conjunto de signos. Nesta técnica podem ser criadas *personas* ou avaliados usuários diretamente.

Um signo é fundamental para aplicações de inspeção e segundo Leite (1998) um signo é utilizado para se referir a algo simbólico para alguém, abrange desde símbolos a ícones, palavras, sinais, índices, dentre outros que podem ser utilizados em qualquer forma de comunicação ou aquisição de conhecimento.

A inspeção semiótica é um método da Engenharia Semiótica onde toda ação de interface depende dos signos transmitidos pelo *designer* que deve criar e usar uma linguagem de interação que deverá conter vocabulário, gramática e semântica adequadas ao usuário. O *designer* assim a partir dos signos provê a comunicabilidade do sistema para a respectiva interpretação por parte dos usuários. O resultado da Interface Homem Computador depende da comunicação entre o preposto do *designer* e o usuário. O conceito de comunicabilidade é

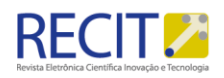

considerado fundamental para o uso produtivo e eficiente de sistemas interativos (BARBOSA e SILVA, 2011).

A comunicabilidade do software é o principal item a ser avaliado no método de inspeção, desta forma, objetivou-se avaliar a qualidade da comunicabilidade do *website* Moodle, avaliando alunos enquanto utilizavam a ferramenta de aprendizagem. Mesmo na inspeção não é obrigatório o envolvimento de usuários, mas acredita-se que a identificação e análise das rupturas de comunicação encontradas a partir do envolvimento deste é possível sugerir melhorias que aumentem a qualidade da comunicação.

#### **MÉTODOS**

Utilizou-se o Método de Avaliação da Comunicabilidade (MAC), que é baseado na Engenharia Semiótica e pode ser aplicado em diferentes estágios do design, atendendo a diferentes metas. Sendo que, é "um caminho para identificação e análise dos pontos onde o *designer* pode ter falhado (ou vir a falhar) na comunicação da sua mensagem aos usuários" (PRATES et al., 2007; BARBOSA e SILVA, 2011). São obtidas interpretações dos usuários e também as rupturas de comunicação ocorridas durante a interação. Deste modo, os avaliadores identificam problemas na comunicação da meta mensagem do sistema e na comunicação do usuário com o sistema, informando ao *designer* as causas desses problemas.

Os usuários (a partir de um perfil pré-definido, neste caso, acadêmicos da UTFPR), foram convidados a executar tarefas contextualizadas e prédeterminadas pelos avaliadores utilizando o sistema a ser avaliado, neste caso o Moodle (Figura 1).

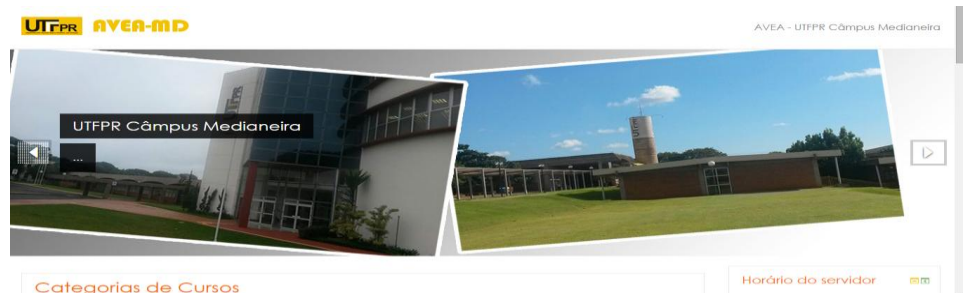

Figura 1 – Página inicial do Moodle após *login*.

Fonte: http://www.moodle2.md.utfpr.edu.br.

Para a execução das tarefas, foram convidados dez alunos, sendo cinco alunos do curso de Engenharia de Produção do segundo período e cinco alunos do curso de Ciência da Computação do sétimo e oitavo período. Conforme estudo realizado por Nielsen uma avaliação com um grupo entre cinco a dez pessoas, é suficiente pois os resultados são semelhantes quando um grupo maior participa.

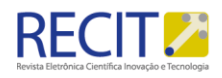

A avaliação de comunicabilidade baseou-se nos métodos propostos por Barbosa e Silva (2011), conforme o Quadro 1, sendo realizada em laboratório de informática da Universidade Tecnológica Federal do Paraná no campus de Medianeira. Não foi necessário gravar vídeo dos alunos executando as tarefas, pois os avaliadores estavam observando diretamente a realização das atividades solicitadas aos usuários convidados.

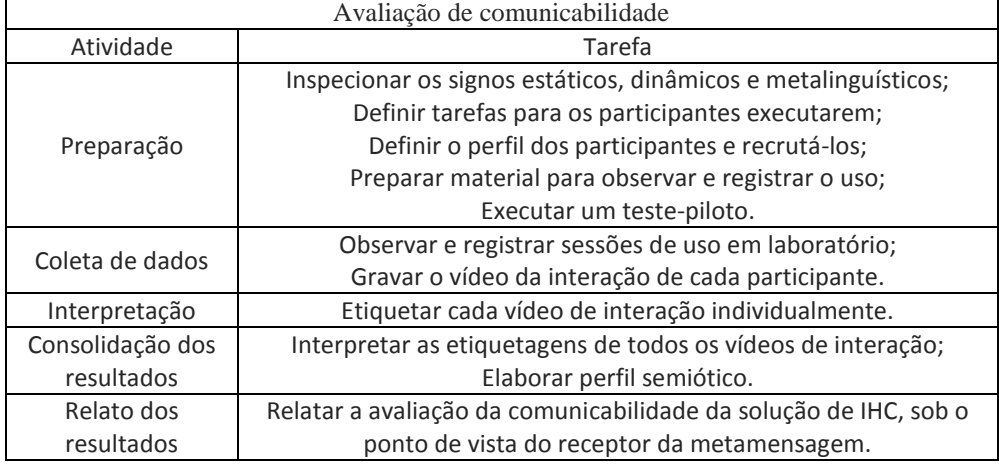

Quadro 1 – Atividades do método de avaliação de comunicabilidade

Fonte: Barbosa e Silva, (2011).

A avaliação procurou observar se mesmo alunos da área de informática de períodos finais (conhecem e utilizam a ferramenta há mais tempo) possuem alguma dificuldade na utilização do ambiente virtual de aprendizagem do que aqueles de outras áreas (alunos de Engenharia de Produção nos períodos iniciais).

Foram solicitados aos acadêmicos que a partir do ambiente Moodle realizassem algumas atividades e respondessem ao questionário com oito questões abordando os seguintes aspectos: interface, importância da ferramenta, forma textual de início do ambiente, conhecimento de termos técnicos descritos no ambiente, facilidade de localização da atividade proposta, *feedback* do ambiente para o usuário, menu de disciplinas. Enquanto os alunos executavam as tarefas, os três avaliadores os observavam e respondiam a um formulário que tinha como objetivo avaliar a quatro pontos principais: facilidade de localização, dúvida, erro e dificuldade no entendimento da tarefa solicitada.

As perguntas respondidas pelos alunos foram: 1- Você considera a interface do Moodle satisfatória? 2- Você considera o Moodle uma ferramenta útil nas suas atividades acadêmicas? 3- O texto de apoio na página de login, à direita, específica de forma clara as diferentes formas de acesso ao Moodle? 4- Você conhece LDAP? 5- Foi fácil localizar o curso para a inscrição? 6- Você encontrou alguma dificuldade na hora de preencher os campos da inscrição? 7- Após a inscrição, você recebeu uma mensagem indicando se a inscrição foi bem sucedida ou não? 8- O menu de disciplinas matriculadas do Moodle facilita o acesso as disciplinas?

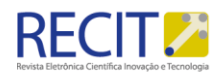

Já as perguntas respondidas pelos próprios avaliadores enquanto os alunos desempenhavam as tarefas solicitadas foram: 1- Foi fácil a localização do curso pelo aluno? 2- O aluno tirou dúvidas? 3- O aluno errou o local do curso? 4- O aluno teve dificuldade na realização da tarefa?

#### **RESULTADOS E DISCUSSÃO**

Em relação à interface do ambiente, 70% dos alunos participantes da avaliação, consideraram satisfatória (Figura 2), sendo que o restante dos alunos insatisfeitos com a interface do Moodle, eram do curso de Ciência da Computação. A partir desta análise, considera-se que o fator da maturidade de conhecimento e experiência na área torna os alunos mais conscientes, com maior autocrítica em relação a interface de programas, sistemas e sites.

A respeito da qualidade da ferramenta para as atividades acadêmicas, o resultado se mostrou satisfatório, pois todos consideram a ferramenta útil. Sobre o texto de apoio na página do *login* do Moodle, 70% afirmaram que está escrito de forma clara e concisa (Figura 3), porém quando questionados sobre o termo mencionado no texto de apoio: *Lightweight Directory Access Protocol* (LDAP), nenhum dos alunos sabia o seu significado ou para que serve. Este termo LDAP é um protocolo de aplicação aberto, livre de fornecedor e padrão de indústria para acessar e manter serviços de informação de diretório distribuído sobre uma rede de Protocolo da Internet (IP) em que pode ser utilizado no Moodle para acessá-lo pelo *login* institucional.

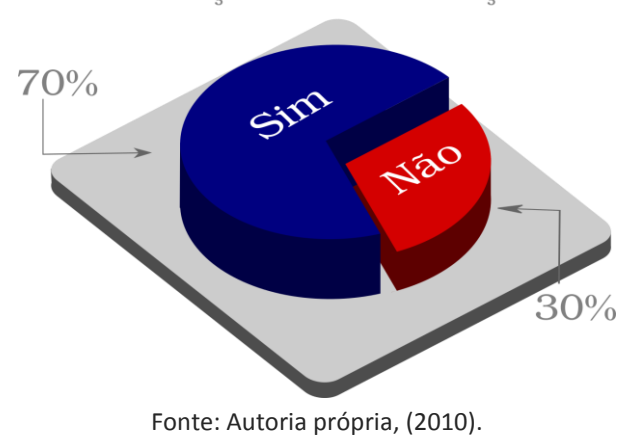

#### Figura 2 – Avaliação da satisfação dos alunos com o website Moodle. Avaliação da Satisfação

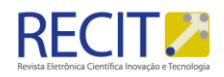

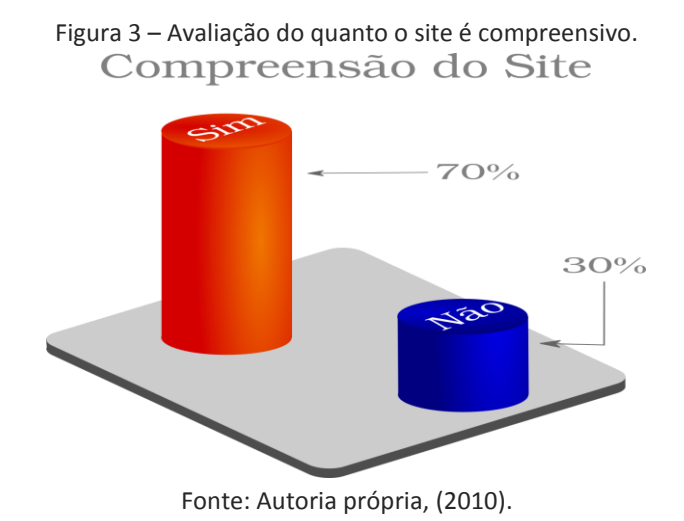

Avaliando a tarefa de localização da disciplina com finalidade de se inscrever na matéria determinada pelos avaliadores, apenas 20% dos alunos responderam ter encontrado dificuldades, sendo um aluno de cada um dos cursos avaliados (Figura 4). De acordo com estas respostas dos alunos em seus formulários sobre a inscrição em uma matéria, o site pode ser caracterizado como simples e objetivo em uma das suas principais utilizações (inscrição em matérias).

> Figura 4 – Avaliação da localização de disciplinas para inscrição no site. Fácil Localização do Curso

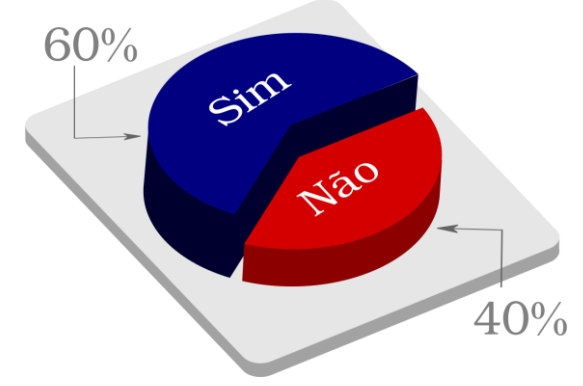

Fonte: Autoria própria, (2010).

Quanto ao menu de disciplinas, quando o acadêmico faz o *login,* as matérias inscritas ficam localizadas no lado direito da página em "meus cursos", porém após entrar em uma delas, todas ficam do lado esquerdo, sendo que também é preciso descer a barra de rolagem do mouse toda vez que se quer acessar uma disciplina, como pode ser visto na Figura 5.

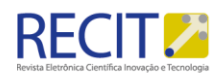

Ù

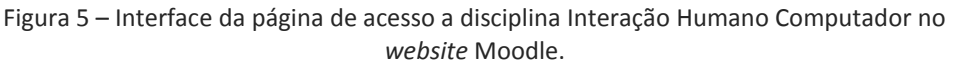

| <b>Tres AVEA-MD</b>                                                     |                                                                                                    | AVEA - UTFPR Câmpus Medianeira |
|-------------------------------------------------------------------------|----------------------------------------------------------------------------------------------------|--------------------------------|
|                                                                         | ágina inicial » Ensino » Graduação » Bacharelado » Ciência da Computação » CC56A-C62-2015/2                                                                     |                                |
| vanegação<br>日回                                                         |                                                                                                    | Pesquisar nos Fóruns<br>中国     |
| áging inicial                                                           | Interação Humano Computador                                                                                                    | Vai                            |
| Painel                                                                  | <b>6PER- COMPUTAÇÃO</b>                                                                                                    | Pesquisa Avancada (?)          |
| Páginas do site                                                         | Horário das aulas : tercas (13has 15h30 e sextas das 13h as 13h50) -<br>Atendimento ao aluno (tercas das 10h30 as 12h e sextas (13h50 as 14h40)                 |                                |
| $\blacktriangleright$ Curso atual                                       | ROCEDIMENTOS DE <b>AVALIACÃO</b>                                                                                                    | Últimas notícias<br>中国         |
| $\sqrt{CCS6A-C62-2015/2}$                                               | $AP: Atividades parciais - 2.0 (dois)$<br>AV : 2 Avaliacões - 6.0 (seis) cada (AV1 e AV2) - 15/09 e 03/11<br>AF: Avaliação Final (projeto) - 2.0 (dois) - 24/11 | (Nenhuma notícia publicada)    |
| $\triangleright$ Participantes<br>$\blacktriangleright$ <b>Emblemas</b> | $nota final = AP+AF + ((AV1+AV2)/2)$<br>Como mecanismo para recuperar a nota final será aplicado um exame (01/12) para                                          | Próximos eventos<br>日内         |
| $\triangleright$ Geral                                                  | média >= 4,0 e <= 5,9. O exame contempla todo conteúdo do semestre com um valc<br>exame substituirá a média anterior caso esta seja maior.                      | Não há nenhum evento próximo   |
| ▶ Tópico 1                                                              | ** Não existe segunda chamada de exame.                                                                                                    | Calendário<br>Novo evento      |

Fonte: http://www.moodle2.md.utfpr.edu.br.

Daqueles que participaram desta atividade, 40% não gostaram da localização das disciplinas.

Como não há uma mensagem de retorno da inscrição realizada, apesar de o acesso ser positivo na página da disciplina, 70% responderam que não obtiveram o *feedback* (Figura 6).

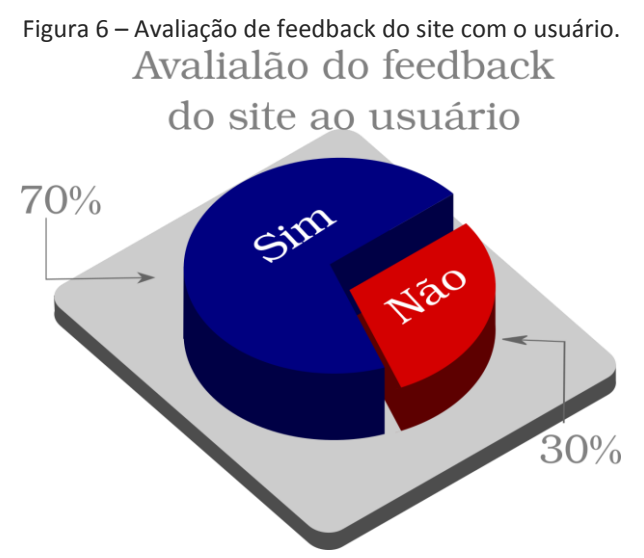

Fonte: Autoria própria, (2010).

Em relação as perguntas respondidas pelos avaliadores, analisou-se os apontamentos e as observações e percebeu-se que durante a avaliação no momento em que o aluno deveria procurar a matéria para se inscrever, muitos procuraram nome por nome, esquecendo-se ou deixando passar por despercebido que há um campo para digitar o nome da disciplina, tornando a pesquisa muito mais rápida. Destes, 40% dos alunos não acharam facilmente a localização do curso, sendo 30% alunos de Engenharia de Produção. Quanto a ter algum tipo de dúvida, praticamente 50% dos alunos pediram informações acerca das atividades solicitadas pelos avaliadores (Figura 7).

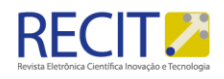

Dos cinco alunos que erraram a localização no *website* para inscrição na disciplina, quatro eram de Engenharia de Produção, porém o único aluno que errou duas vezes foi o de Ciência da Computação, podendo ter sido um erro por distração, ou porque realmente o site pode melhorar a sua interface (Figura 8).

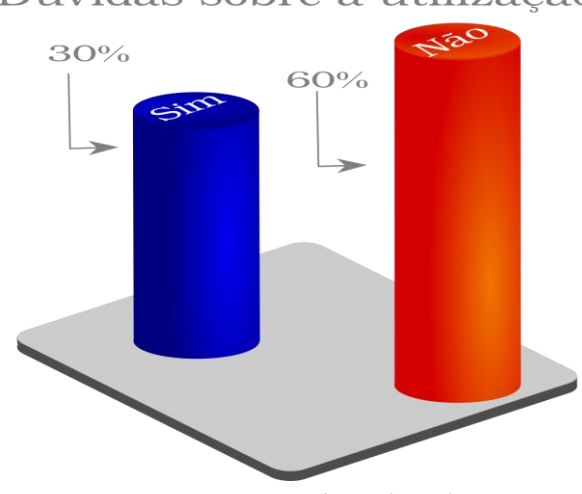

Figura 7 – Avaliação de dúvidas com a utilização do site. Dúvidas sobre a utilização

Fonte: Autoria própria, (2010).

Figura 8 – Avaliação de erros/enganos na utilização do site. Quantidade de Erros

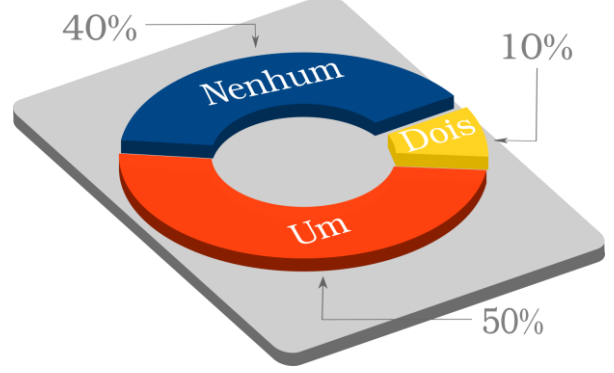

Fonte: Autoria própria, (2010).

Em relação ao desempenho geral do aluno na atividade realizada, pouco menos da metade dos alunos teve alguma dificuldade na realização da inscrição na matéria Interação Ser Humano – Computador que foi a solicitada.

### **CONCLUSÃO**

Página | 157

A partir desta pesquisa e avaliação foi possível destacar que a maior parte dos acadêmicos está satisfeito com a interface do ambiente de aprendizagem Moodle. Estes consideraram a ferramenta muito importante para as atividades

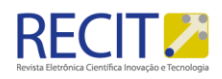

acadêmicas. Porém, com este trabalho desenvolvido algumas coisas foram determinadas confusas pelos avaliadores, como o termo LDAP, localizações de matérias e botões difíceis de interpretar em um primeiro momento. O ambiente de aprendizado Moodle deveria priorizar mais o acesso de forma fácil as disciplinas e imagens menores na tela inicial, pois tomam um grande espaço da página, deixando mais visível o que realmente é utilizado no site.

O texto de apoio para o *login* do usuário sobre LDAP pode ser melhorado, pois mesmo que 70% dos alunos avaliados afirmarem que estava escrito de forma objetiva e clara, em outra questão todos afirmaram não conhecer o termo LDAP. Concluindo-se que os alunos que afirmaram sobre a informação estar clara, não leram com atenção ou responderam de forma equivocada.

Conclui-se que a maior parte dos alunos de Engenharia de Produção não tiveram um desempenho tão bom na realização das atividades. Observou-se que estes não utilizam a ferramenta de maneira tão ostensiva como é realizado no curso de Ciência da Computação, isto se deve ao uso do ambiente pelos docentes do curso de Ciência da Computação, os quais são os maiores incentivadores do uso. O uso desde os primeiros períodos é necessário para que a metodologia do ambiente virtual de aprendizagem seja algo natural no decorrer do curso.

Portanto, analisando todos os prós e contras do *website* avaliado, o *designer* responsável pela interface Moodle conseguiu atingir a comunicabilidade e pode ser considerada muito satisfatória.

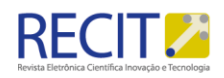

# **Evaluation of the Moodle Website communicability**

#### **ABSTRACT**

The communicability has extremely importance in the realization of softwarse, websites, among other computational tools, it evaluates the object's interface analyzing how this is clear and accessible to the user, so pleasing and useful. The objective of this study is to evaluate the new graphical interface of Moodle (web address: http://moodle2.md.utfpr.edu.br available in 2015) learning platform, a tool used by teachers and students at the Federal Technological University of Paraná (UTFPR).

**KEYWORDS**: communicability; heuristic; usability.

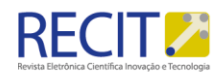

### **REFERÊNCIAS**

BARBOSA, S. D. J.; SILVA, B. S. da. **Interação humano-computador**. Rio de Janeiro: Elsevier, 2011, 384 p.

LEITA, J. C. **Modelos e Formalismos para a Engenharia Semiótica de Interfaces de Usuário**. 1998. 205 f. Tese (Doutorado em Ciências em Informática) - Pontifícia Universidade Católica do Rio de Janeiro, Rio de Janeiro, 1998.

PRATES, R. O. BARBOSA, S. D. J. **Avaliação de Interfaces de Usuário – Conceitos e Métodos**. Disponível em: <http://www.urisan.tche.br/~paludo/material/IHM/Material/avaliacao.pdf> Acesso em: 10 ago. 2016.

PRATES, R. O.; BARBOSA, S. D. J. **"Introdução à Teoria e Prática da Interação Humano Computador fundamentada na Engenharia Semiótica".** In: T. Kowaltowski& K. Breitman (orgs.), Atualizações em informática 2007. XXVII Congresso da Sociedade Brasileira de Computação, JAI/SBC, 2007.

PRATES, R. O.; SOUZA, C. S. de.; BARBOSA, S. D. J. **"A method for evaluating the communicability of user interfaces".** ACM Interactions 7, New York, NY: ACM Press, 2000.

SOUZA, C.S. de. **The Semiotic Engineering of Human-Computer Interaction.**  Cambridge, MA: Th e MIT Press, 2005.

SOUZA, C.S. de.; LEITÃO, C.F. **Semiotic Engineering Methods for Scientific Research** in HCI. In: J.M. Carroll (ed.) Synthesis Lectures on Human-Centered Informatics. Princeton, NJ: Morgan & Claypool Publishers, 2009.

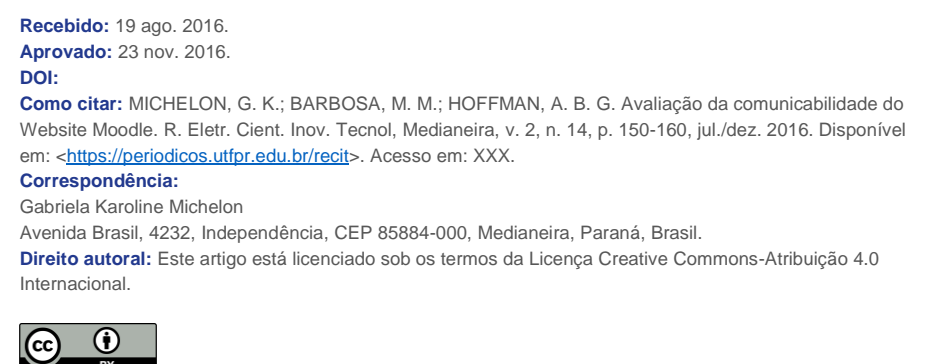